## Novo sučelje ulaznih računa

Zadnje ažurirano07/08/2024 11:26 am CEST

S ciljem unaprjeđenja korisničkog iskustva, **modula ulaznih računa** ažuriran je i unaprijeđen kako bi bio još **jednostavniji** i **pregledniji**.

## **Unos ulaznog računa**

U zaglavlju računa nešto je drugačiji raspored polja, način unosa ostaje isti. Podaci koji su obvezni za unos označeni su zvjezdicom.

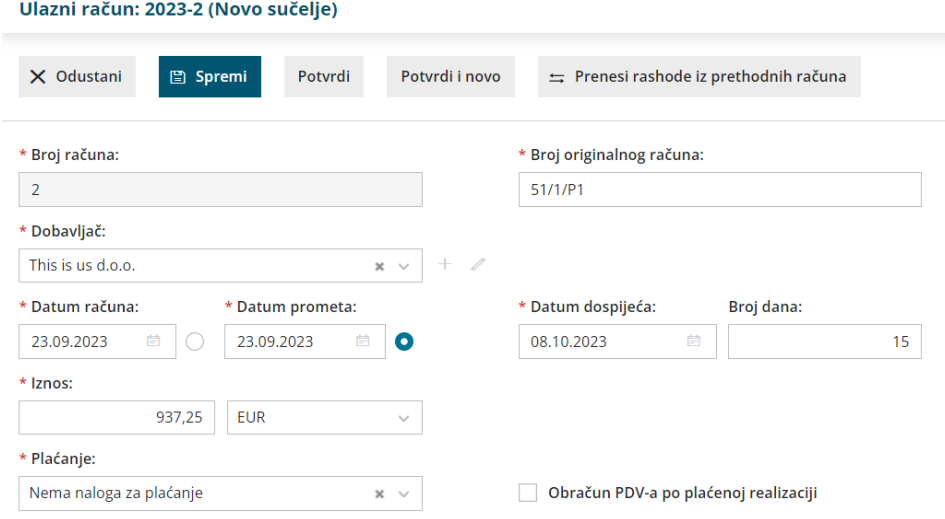

Nakon unosa obveznih podataka u zaglavlju računa, unosimo retke računa, odnosno **rashode**. Po novom na račun ne dodajemo rashod iz šifrarnika, nego rashode unosimo i određujemo im postavke **neposredno na unosu redaka računa**.

1 Klikom na **Novi rashod** dodajemo rashod i na padajućem izborniku

odaberemo **vrstu**.

Najčešće je to obični rashod koji ne zahtijeva dodatne veze.

2 Na padajućem izborniku odaberemo **konto**.

Program će zvjezdicom označiti konta koja najčešće koristimo što dodatno ubrzava unos.

3 Iz padajućeg izbornika odaberemo odgovarajuću **stopu PDV-a** i

unesemo **iznos osnovice**. Iznos PDV-a program će izračunati prema

upisanom iznosu osnovice i odabranoj stopi.

4 Ako je potrebno odaberemo **vrstu obračuna PDV-a**.

5 Označimo je li riječ o **predujmu, samooporezivanju** ili ako želimo da

se **PDV odbija**.

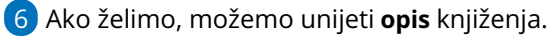

7 Ako unosimo konačni račun za predujam, u polju**Veza s predujmom**

## odaberemo račun za predujam.

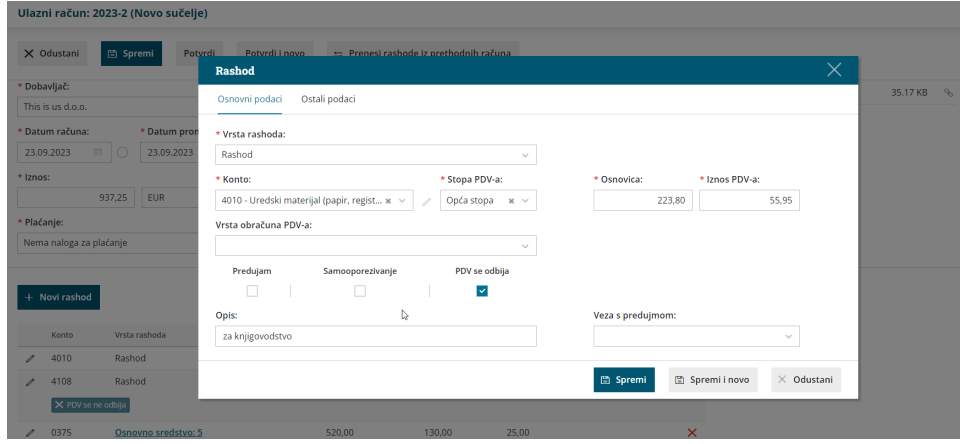

U dijelu **Ostali podaci** možemo:

- odrediti **tip rashoda** roba ili usluge
- unijeti **konto i postotak podjele** ako želimo podijeliti troškove
- odrediti i **konto obveze dobavljača**
- uključiti opciju da je riječ o **osobnom prijevoznom sredstvu**

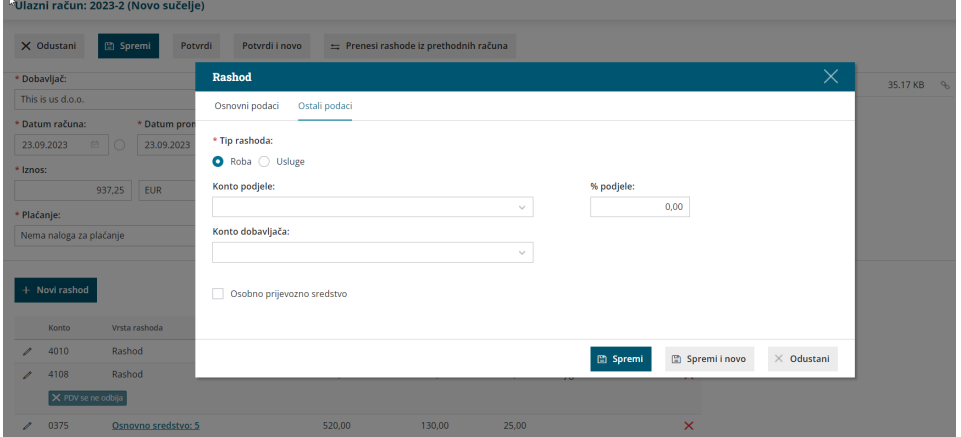

S dodatnim funkcionalnostima unos ulaznog računa dodatno smo optimizirali.

- **Privitak** ulaznog računa koji dodamo na račun prikaže se na desnoj strani ekrana što olakšava pregled i unos podataka s originalnog računa.
- Program **zapamti** postavke prethodno unesenog rashoda i **predlaže** ih na sljedećem unosu računa za istu stranku.
- Klikom na **Spremi i novo** na isti račun možemo dodati novi rashod bez zatvaranja prozora za unos rashoda.
- Klikom na **Prenesi rashode iz prethodnih računa,** program otvori prozor za brzi unos rashoda i predlaže postavke prethodno unesenih (samo rashoda s vrstom **Rashod**) koje ne možemo mijenjati, već unesemo samo iznos osnovice.

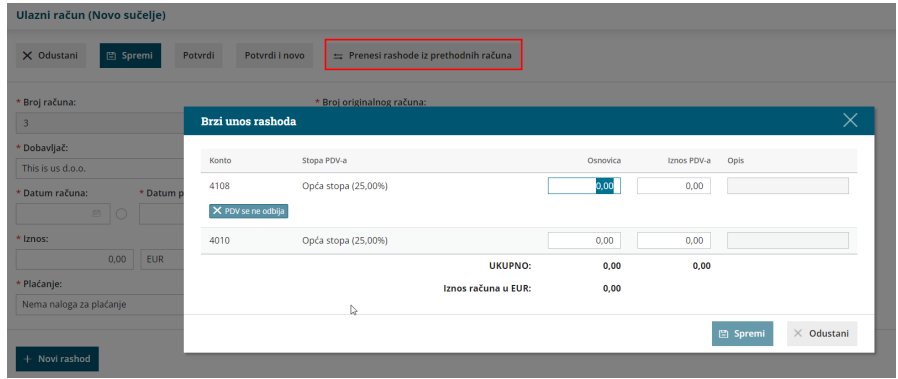

Polje za prijenos rashoda prikaže se kad postoji prethodno unesen jedan račun za stranku.

Uputu za unos računa u novom modulu pogledajte [OVDJE](http://help.minimax.hr/help/unos-ulaznog-racuna), a video s prikazom osnovnih promjena u novom sučelju možete pogledati [OVDJE](http://help.minimax.hr/help/ulazni-racuni-novo-sucelje-video).